# <span id="page-0-7"></span>**Accurity**

- 1 [Introduction](#page-0-0)
- 2 [License](#page-0-1)
- 3 [Get our software](#page-0-2)
	- 3.1 [Register to receive update emails.](#page-0-3)
		- 3.2 [Docker](#page-0-4)
			- 3.2.1 [Latest news](#page-0-5)
		- 3.3 [Install piece by piece](#page-2-0)
			- 3.3.1 [Prerequisites](#page-2-1)
			- 3.3.2 [Install pyflow and other Python packages](#page-3-0)  $\bullet$ 
				- 3.3.3 [Register to download the Accurity binary package and receive update emails.](#page-3-1)
		- 3.3.3.1 [Compile source code \(for advanced users\)](#page-3-2)
	- 3.4 [The reference genome package](#page-4-0)
- 4 [Configuration](#page-4-1)
	- 4.1 [Input bam files](#page-4-2)
	- 4.2 [Setup the configure file](#page-4-3)
	- 4.3 [Run Accurity](#page-5-0)
	- 4.4 [Accurity workflow](#page-7-0)
	- 4.5 [Accurity output](#page-8-0)
	- 4.6 [A clean-data example](#page-9-0)
	- 4.7 [A noisy-data example](#page-11-0)
- 5 [Feedback](#page-12-0)
- 6 [Attachments](#page-12-1)

# <span id="page-0-0"></span>**Introduction**

Accurity is a computational method that infers tumor purity and tumor cell ploidy from tumor-normal WGS (whole exome will probably work too) data by jointly modelling SCNAs and heterozygous germline single-nucleotide-variants (HGSNVs). Results from both in silico and real sequencing data demonstrated that Accurity is highly accurate and robust, even in low-purity, high-ploidy, and low-coverage (as low as **1X**) settings in which several existing methods perform poorly. Accounting for tumor purity and ploidy, Accurity significantly increased the signal/noise gaps between different copy numbers.

Z. Luo\*, X. Fan\*, Y. Su, YS. Huang (2018). [Accurity: Accurate tumor purity and ploidy inference from tumor-normal WGS data by jointly](https://www.ncbi.nlm.nih.gov/pubmed/29385401)  [modelling somatic copy number alterations and heterozygous germline single-nucleotide-variants.](https://www.ncbi.nlm.nih.gov/pubmed/29385401) Bioinformatics. [PDF](https://www.yfish.org/download/attachments/327721/Luo%20et%20al%202018%20AdvanceAccess.pdf?version=1&modificationDate=1525780038801&api=v2)

0.5XAccurity

# <span id="page-0-1"></span>**License**

The license follows our institute policy that you can use the program for free as long as you are using Accurity strictly for non-profit research purposes. However, if you plan to use Accurity for commercial purposes, a license is required and please contact [yuhuang@simm.ac.cn](mailto:yuhuang@simm.ac.cn) to obtain one.

The full-text of the license is included in the software package.

## <span id="page-0-2"></span>**Get our software**

## <span id="page-0-6"></span><span id="page-0-3"></span>**Register to receive update emails.**

Please [register here](https://www.yfish.org/accurity/) to receive updates and bugfixes. The link included in the email is a standalone Accurity package without dependencies. If you have trouble installing [dependencies](#page-2-2), use the [docker](#page-0-6) version instead.

## <span id="page-0-4"></span>**Docker**

<span id="page-0-5"></span>**Latest news**

2019/3/11: We made available two versions of reference packages for different versions of the human genome (hs38, hs37). Software was also changed a bit. So please pull the latest docker image.

2019/1/11: We replaced Freebayes with Strelka2 to call SNPs. The latter is faster (chromosome-level parallel) and more accurate, [https://www.](https://www.nature.com/articles/s41592-018-0051-x) [nature.com/articles/s41592-018-0051-x.](https://www.nature.com/articles/s41592-018-0051-x) Strelka2 is included in the docker image, at /usr/local/strelka. NO need to install it.

NOTE Due to the difficulty (i.e. no root access to install required libraries or incompatible libraries) in running our binary software, we have made a docker image available at [https://hub.docker.com/r/polyactis/accurity\\_ubuntu/](https://hub.docker.com/r/polyactis/accurity_ubuntu/) , which contains the **latest development version** of our software and all dependent libraries. Accurity inside the docker is newer than what you can download from this website and the source code at [https://githu](https://github.com/polyactis/Accurity) [b.com/polyactis/Accurity.](https://github.com/polyactis/Accurity)

1. Install Ubuntu package "docker.io" before you do anything below.

2. Download the refData package from section [refData.](#page-4-4)

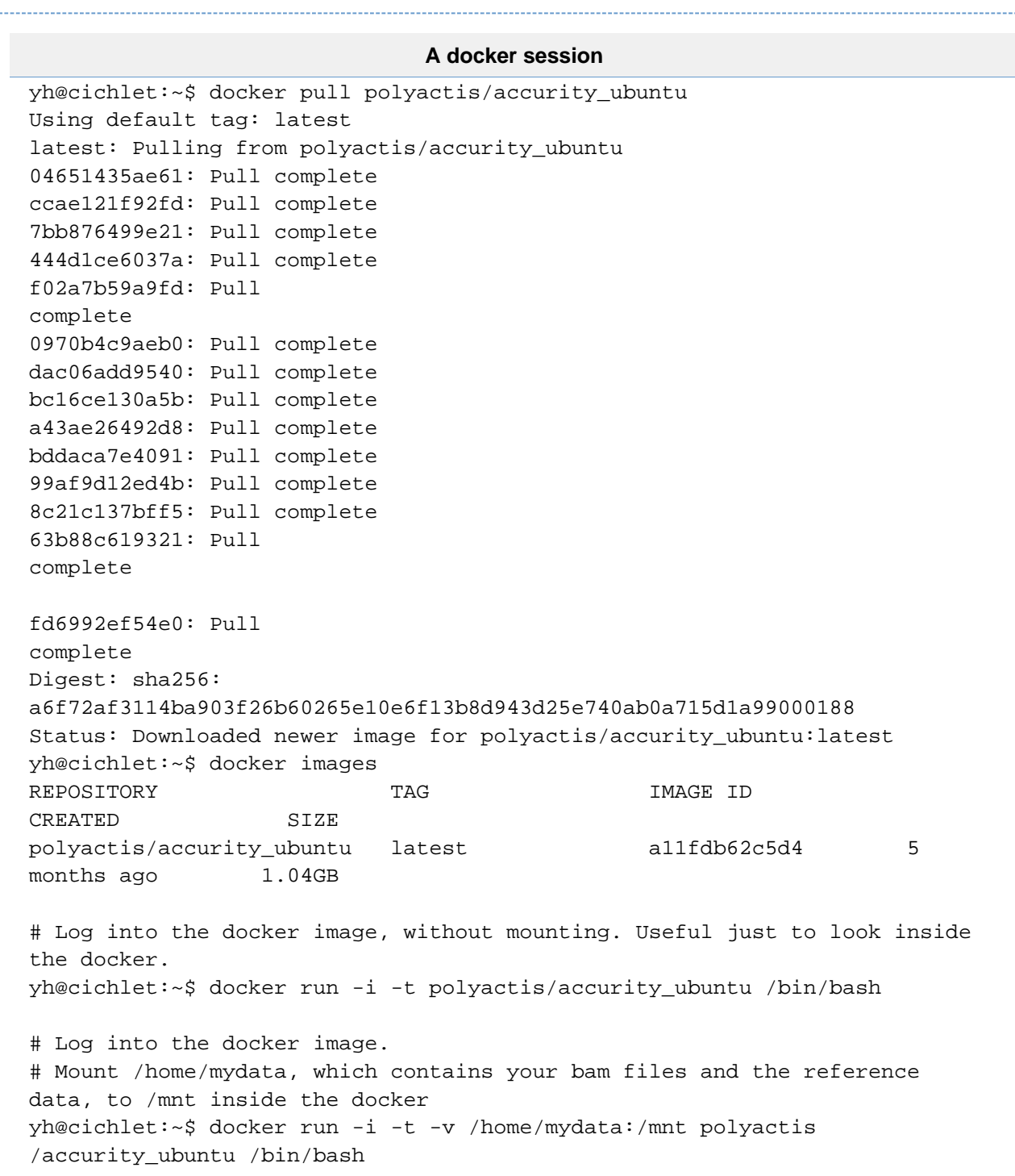

```
root@cc7807445e40:/$ cd /usr/local/Accurity/
/usr/local/Accurity /
root@cc7807445e40:/usr/local/Accurity$ ls
GADA accurity main.py plot autocor diff.
py plot_snp_maf_peak.py
LICENSE configure plot.tre.autocor.R 
plot_coverage_after_normalization.py plot_tre.py
__init__.py infer plotCPandMCP.py plot_snp_maf_exp.py
root@cc7807445e40:/usr/local/Accurity$ ./main.py
usage: main.py [-h] [-v] -c CONFIGURE FILEPATH -t TUMOR BAM -n NORMAL BAM -
o
               OUTPUT_DIR [--snp_output_dir SNP_OUTPUT_DIR] [--clean CLEAN]
               [--segment_stddev_divider SEGMENT_STDDEV_DIVIDER]
               [--snp_coverage_min SNP_COVERAGE_MIN]
               [--snp_coverage_var_vs_mean_ratio 
SNP_COVERAGE_VAR_VS_MEAN_RATIO]
               [--max_no_of_peaks_for_logL MAX_NO_OF_PEAKS_FOR_LOGL]
               [--nCores NCORES] [-s STEP] [-l LAM] [-d DEBUG] [--auto 
AUTO]
main.py: error: argument -c/--configure_filepath is required
# modify file "configure" to reflect paths of input data and relevant 
binaries
root@cc7807445e40:/usr/local/Accurity$ cat configure 
reference genome name hs37d5
read_length 101
window_size 500
reference_index_folder_path /mnt/refData
reference_genome_fasta_path /mnt/refData/hs37d5.fa
samtools_path /usr/local/bin/samtools
caller_path /usr/local/strelka
accurity_path /usr/local/Accurity
root@cc7807445e40:/usr/local/Accurity$ ls /usr/local/bin/
total 11640
drwxr-xr-x 2 root root 4096 Jul 13 05:18 ./
drwxr-xr-x 16 root root 4096 Jul 20 09:00 ../
-rwxr-xr-x 1 root root 7470576 Jul 7 2018 freebayes*
-rwxrwxr-x 1 root root 4436160 Jul 7 2018 samtools*
```
### <span id="page-2-0"></span>**Install piece by piece**

#### <span id="page-2-2"></span><span id="page-2-1"></span>**Prerequisites**

- 1. A computer with at least 32GB of memory (recommend 64GB).
- 2. [Freebayes](https://github.com/ekg/freebayes) (A [pre-compiled binary](https://www.yfish.org/download/attachments/327731/freebayes?version=1&modificationDate=1525779938254&api=v2) for Ubuntu 16.04). A variant caller that is used to call SNPs.
- 3. Python2
	- 1. matplotlib
	- 2. numpy
- 3. pandas
- 4. Pyflow <https://github.com/Illumina/pyflow>
- 4. [samtools](https://github.com/samtools/samtools) (A [pre-compiled binary](https://www.yfish.org/download/attachments/327731/samtools?version=1&modificationDate=1525779979272&api=v2) for Ubuntu 16.04)
- 5. libbz2-1.0 (a high-quality block-sorting file compressor library, install it via "apt install libbz2-1.0" in Debian/Ubuntu)
	- 1. If your OS (like CentOS) has this library installed but Accurity still fails to load it, you can do a symlink from the installed libarary file to "libbz2.so.1.0".
- 6. libgsl2
- 7. liblzma5 (XZ-format compression library)
- 8. libssl1.0.0
- 9. libboost-program-options1.58.0
- 10. libboost-iostreams1.58.0
- 11. (Only for building from source) pkg-config: used by Rust compiler to find library paths. i.e. "pkg-config --libs --cflags openssl"
- 12. (Optional) R packages ggplot2, grid, scales. Only needed if you obtain a development version of Accurity. Required to make one R plot. 1. But the R plot is NOT a must-have, one python plot has similar content as the R plot.

Running Accurity requires a project-specific configure file, details below. [Modify the path in the configure file](#page-4-5) according to your OS environment.

#### <span id="page-3-0"></span>**Install pyflow and other Python packages**

```
git clone https://github.com/Illumina/pyflow.git pyflow
cd pyflow/pyflow
python setup.py build install
```
Other python packages can be installed through Python package system "pip install ..." or Ubuntu package system, dpkg/apt-get.

#### <span id="page-3-1"></span>**Register to download the Accurity binary package and receive update emails.**

Please [register here](https://www.yfish.org/accurity/) to receive an email that contains a download link. After finishing download, unpack the package via this:

```
tar -xvzf Accurity.tar.gz
```
Accurity is a package that contains a few binary executables and R/Python scripts. All binary executables were compiled for a Linux platform (Ubuntu 14 and 16 tested). It also contains a sample configure file. Denote the full path of the Accurity folder as accurity\_path in the configure file (described below).

#### **NOTE**

- 1. If you are having difficulty in getting Accurity to work, please use [docker](#page-0-6) instead.
- 2. This binary package is behind our [docker](#page-0-6) release.

#### <span id="page-3-2"></span>**Compile source code (for advanced users)**

Instead of downloading binary, you can also choose to compile the source code. Be forewarned, you may run into problems (missing packages, wrong paths, etc.) in compiling the C++ portion on non-Ubuntu platforms. Rust compiling is relatively easy.

Compiling Accurity requires those "lib..." packages in section [3.1](#page-2-2) and their corresponding development packages (for example, libbz2-dev). In addition, it requires an installation of Rust[, https://www.rust-lang.org/](https://www.rust-lang.org/). We have compiled successfully on Ubuntu 16.04 and 18.04.

<https://github.com/polyactis/Accurity>

#### **NOTE**

1. The public source code on github ([https://github.com/polyactis/Accurity\)](https://github.com/polyactis/Accurity) is an old stable version. We advise users to use the latest version that is encapsulated in the [docker](#page-0-6).

### <span id="page-4-4"></span><span id="page-4-0"></span>**The reference genome package**

The reference genome package is one of the required inputs of Accurity. The sub-folder, refData/1000g/, contains coordinates of common (allele frequency >10%) SNPs from the 1000 Genomes project. The chromosome coordinates are denoted as "chr1", not "1". We advise users to align reads against the genome file included in the package to re-generate their bam files, in order to minimize wrong alignments and more importantly, match the coordinates of the 1000Genomes SNP file. We provide three versions for different versions of the human genome.

- 1. [hs38d1](http://www.yfish.org/static/hs38d1.tar.gz) (NCBI hs38 is equivalent to UCSC hg20, about 866MB)
- 2. [hs37d5](http://www.yfish.org/static/hs37d5.tar.gz) (NCBI hs37 is equivalent to UCSC hg19, about 871MB)
- 3. an older version [hs37d5](http://www.yfish.org/static/refData.tar.gz) (about 1.7GB) that suits the Accurity version downloaded from this site. NOT for the docker version of Accurity.

## <span id="page-4-1"></span>**Configuration**

### <span id="page-4-2"></span>**Input bam files**

For an example, you have a pair of matched tumor and normal samples.

sample\_ 1\_cancer.bam sample\_1\_cancer.bam.bai

sample\_1\_normal.bam

sample\_1\_normal.bam.bai

<span id="page-4-5"></span>**\*.bam.bai** files (bam index) are not required. Accurity will call samtools to generate them if they are found to be missing.

## <span id="page-4-3"></span>**Setup the configure file**

Copy the sample configure file (tab-delimited) from the Accurity package into your project folder and modify it accordingly. An example looks like this:

```
reference_genome_name hs37d5
read_length 101
window_size 500
reference index folder path /simm/program/refData
reference_genome_fasta_path /simm/huangyulab/genome/hs37d5_namechr.fa
samtools_path /program/bin/samtools
caller path /program/bin/freebayes
accurity_path /home/hello/src/purity_03_29/Accurity
```
All the fields in the configure file:

**reference\_genome\_name** the version of the reference genome to which the bam files are aligned to. It is assumed that all samples under the same directory are aligned to the same reference genome.

**read length** the length in base pair of the read.

window size the window size in base pair for segmentation. The segmentation program (GADA) first calculates the number of reads for each window and then perform segmentation over the genome. A small window size often leads to a large number of small segments. The recommended window size is 500bp.

**reference\_index\_folder\_path** the path to the 1000 genome bi-allele SNPs file, this path should have a subdirectory 1000g/

**reference\_genome\_fasta\_path** the path to the reference genome fasta file

**samtools\_path** the path to the samtools program.

**caller\_path** the path to the 3rd-party variant calling program. For freebayes, it's the path to the binary. For Strelka2, it is the path of the folder that contains all Strelka2 code/executables, i.e. /usr/local/strelka.

**accurity\_path** the path to the Accurity software. See section 3.2

### <span id="page-5-0"></span>**Run Accurity**

Accurity consists of several binary executables. To make everything easy, we have written a Python program **main.py** ( inside the "Accurity" folder ) which wraps all binary executables in a workflow.

**./main.py –h** gives you an explanation of all the arguments:

```
yh@hello:~/Accurity$ ./main.py -h
usage: main.py [-h] -c CONFIGURE FILEPATH -t TUMOR BAM -n NORMAL BAM -o
                OUTPUT_DIR [--snp_output_dir SNP_OUTPUT_DIR] [--clean CLEAN]
                [--segment_stddev_divider SEGMENT_STDDEV_DIVIDER]
                [--snp_coverage_min SNP_COVERAGE_MIN]
                [--snp_coverage_var_vs_mean_ratio 
SNP_COVERAGE_VAR_VS_MEAN_RATIO]
                [--max_no_of_peaks_for_logL MAX_NO_OF_PEAKS_FOR_LOGL]
                [--nCores NCORES] [-s STEP] [-l LAM] [-d DEBUG] [--auto 
AUTO]
optional arguments:
  -h, --help show this help message and exit
   -c CONFIGURE_FILEPATH, --configure_filepath CONFIGURE_FILEPATH
                         the path to the configure file.
  -t TUMOR BAM, --tumor bam TUMOR BAM
                         the path to the tumor bam file. If the bam is not
                         indexed, an index file will be generated
   -n NORMAL_BAM, --normal_bam NORMAL_BAM
                         the path to the normal bam file. If the bam is not
                         indexed, an index file will be generated
   -o OUTPUT_DIR, --output_dir OUTPUT_DIR
                         the output directory path.
   --snp_output_dir SNP_OUTPUT_DIR
                         the directory to hold the SNP calling output. 
Default
                         is the same folder as the bam file.
   --clean CLEAN whether to remove the existing output folders and
                         files? 0 No, 1 Yes. Default is 0.
  --segment stddev divider SEGMENT STDDEV DIVIDER
                         A factor that reduces the segment noise level. The
                         default value is recommended. Default is 20.
   --snp_coverage_min SNP_COVERAGE_MIN
                         the minimum SNP coverage in adjusting the expected 
SNP
                         MAF. Default is 2.
   --snp_coverage_var_vs_mean_ratio SNP_COVERAGE_VAR_VS_MEAN_RATIO
                         Instead of using the observed SNP coverage variance
```
 (not consistent), use coverage\_mean X thisparameter as the variance for the negative binomial model which is used in adjusting the expected SNP MAF. Default is 10. --max\_no\_of\_peaks\_for\_logL MAX\_NO\_OF\_PEAKS\_FOR\_LOGL the maximum number of peaks used in the log likelihood calculation. The final logL is average over the number of peaks used. Default is 3 --nCores NCORES the max number of CPUs to use in parallel. Increase the number if you have many cores. Default is 2. -s STEP, --step STEP 0: start from the very begining (Default). 1: obtain the read positions and the major allele fractions. 2: normalization. 3: segmentation. 4: infer purity and ploidy only. -l LAM, --lam LAM lambda for the segmentation algorithm. Default is 4. -d DEBUG, --debug DEBUG Set debug value. Default is 0, which means no debug output. Anything >0 enables several plots being made. --auto AUTO The integer-valued argument that decides which method to use to detect the period in the read-count ratio histogram. 0: the simple auto-correlation method. 1: a GADA-based algorithm (recommended). Default is 1.

In the debug mode (-d 1), Accurity will produce several intermediate plots, offering insights into how well it is handling the input data.

**Run Accurity from scratch given two input bam files, use 30 cores, output to folder** 

#### **sample\_1\_infer, enable debug mode**

./main.py –c configure\_file --nCores 30 -t sample\_1\_cancer.bam -n sample\_1\_normal.bam -o sample1\_output -d 1

#### **Resume Accurity from step 2 and change the snp output folder (default was the bam file**

```
folder)
```

```
./main.py -c configure_file --nCores 20 -t sample_1_cancer.bam -n 
sample_1_normal.bam -o sample1_output --snp_output_dir sample1_output -d 1 
--step 2
```
#### **Override all previous output:**

```
./main.py -c configure_file -t sample_1_cancer.bam -n sample_1_normal.bam -
o sample1_output -d 1 --clean 1
```
## <span id="page-7-0"></span>**Accurity workflow**

Accurity contains 7 major components. First, it will check whether the bam index files exist, if not, Accurity will create them. Then, it carries out SNP calling and the coverage normalization (in parallel, one job per chromosome). Next, call heterozygous SNPs and segment each chromosome (in parallel, one job per chromosome). After that, Accurity infers the purity and ploidy. Last, it will plot some results. The whole workflow structure is as follows.

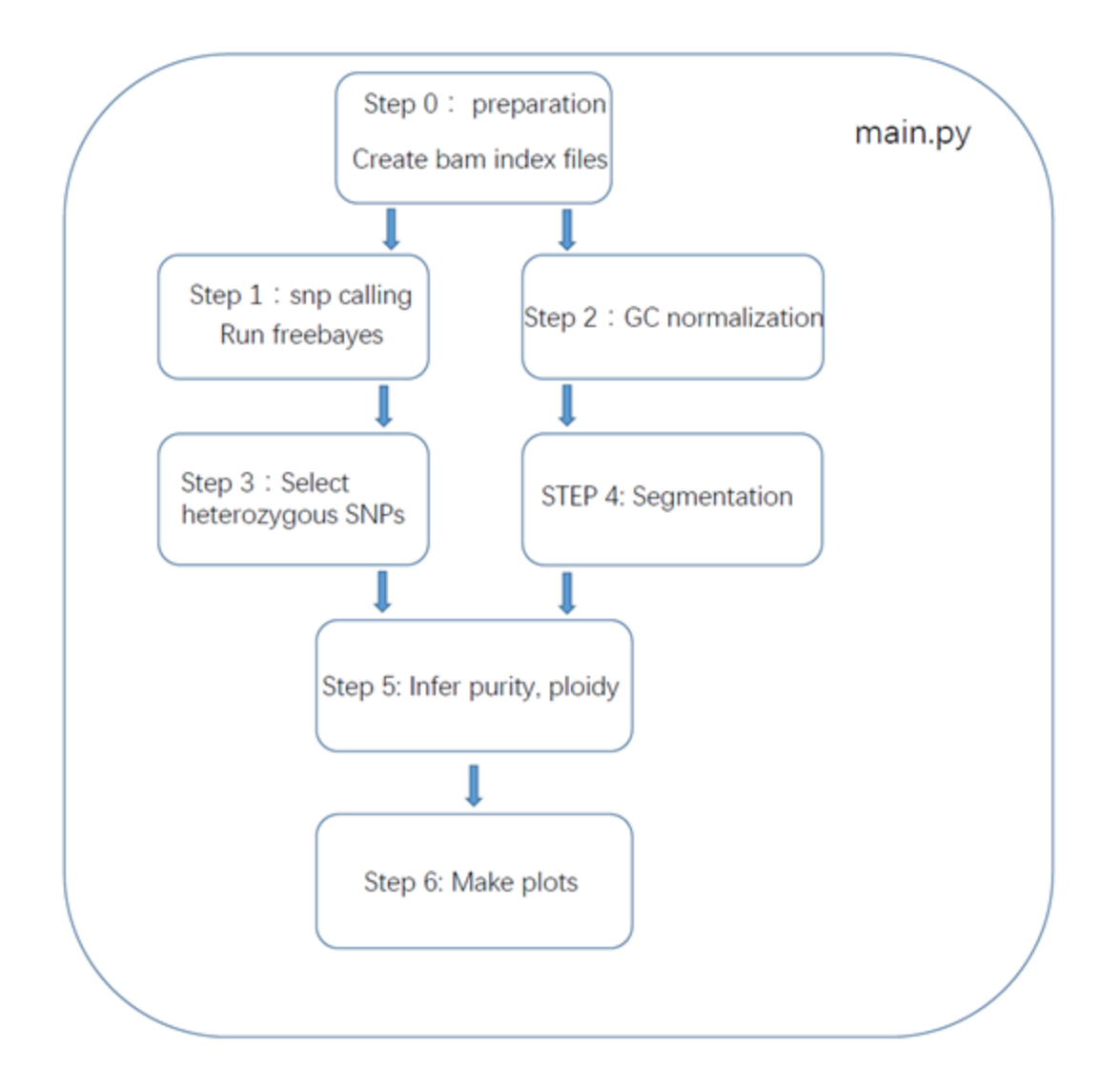

## <span id="page-8-0"></span>**Accurity output**

These are the output files that matters.

#### infer.out.tsv

A summary output that contains purity and ploidy estimates, and some other statistical measures. Probably the most important file to a user.

```
infer.out.tsv example
purity ploidy
0.66735 2.0612
logL period best_no_of_copy_nos_bf_1st_peak first_peak_int
9.9811e+06 327 2 980
no_of_segments no_of_segments_used no_of_snps no_of_snps_used
539 539 1333539 933576
```
This contains lots of internal model output, useful for developers.

#### cnv.output.tsv

This contains preliminary copy number alteration predictions.

The important columns are chr, start, end.

"cp" is the predicted copy number.

"copy\_no\_float" is the raw copy number outputted by our program, which will be converted to an integer (the "cp" column) if our model deems it a clonal (shared by all cancer cells) CNV. Some "cp" will stay as "float" because our model thinks they are subclonal (some cancer cells in one CNV state, some cancer cells in another).

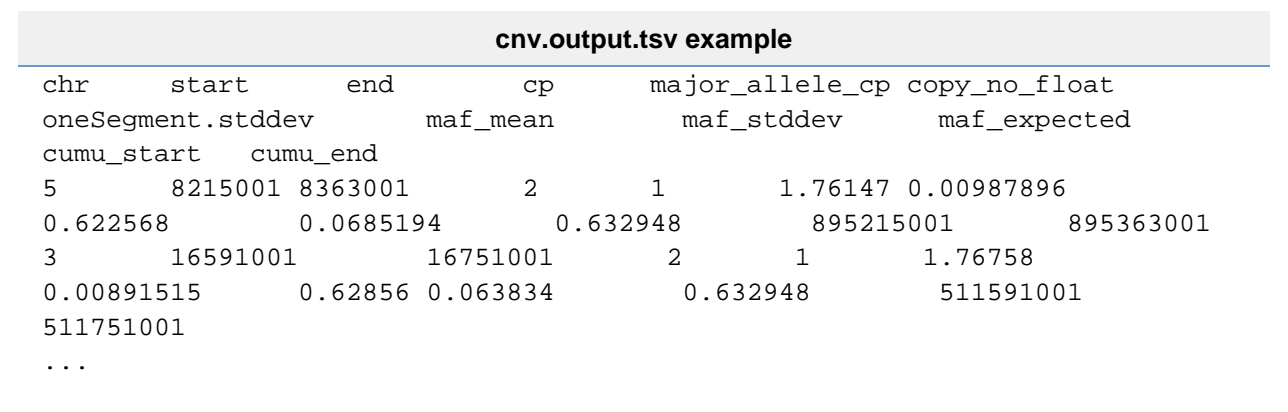

plot.cnv.png

A genome-wide CNV plot.

plot.tre.jpg

A period plot. Check if the model fits data well.

plot.tre.autocor.jpg

A plot for developers.

## <span id="page-9-0"></span>**A clean-data example**

All major results are stored in the output directory. File sample\_1\_infer/**infer.out.tsv** contains the purity and ploidy estimates. Here is an example. (Viewing in Excel is a lot nicer) :

purity ploidy purity\_naive ploidy\_naive rc\_ratio\_of\_cp\_2 rc\_ratio\_of\_cp\_2\_corrected segment stddev divider snp maf\_stddev\_divider snp\_coverage\_min snp\_coverage\_var\_vs\_mean\_ratio period\_discover\_run\_type 0.7246 2.2428 0.72078 2.2282 924 919.13 10 20 2 10 1 logL period best\_no\_of\_copy\_nos\_bf\_1st\_peak first\_peak\_int 1.5204e+07 333 1 585 no\_of\_segments no\_of\_segments\_used no\_of\_snps no\_of\_snps\_used 697 697 1517851 1062619

 In the output above, the column 'purity' is the final purity estimate, and 'purity\_naive' is the pre-adjusted estimate which can be ignored. 'logL' is the maximum likelihood of the hierarchical Gaussian Mixture model. 'period' is the 1000 X period of the tumor-read-enrichment (TRE) histogram (=333 in this case), which is detected by auto-regression. 'no\_of\_snps' and 'no\_of\_segments' is the result of step 3 and step 4. Other columns are values of commandline arguments.

 There are other important output files, such as all\_segments.tsv.gz and het\_snp.tsv.gz, which are output of step 4 and step 3 respectively. If the sample is abnormal, we can usually see an unreasonable number of segments and SNPs in these two files.

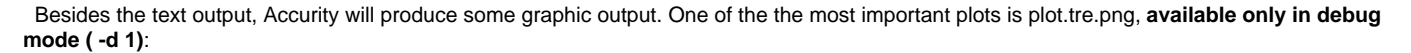

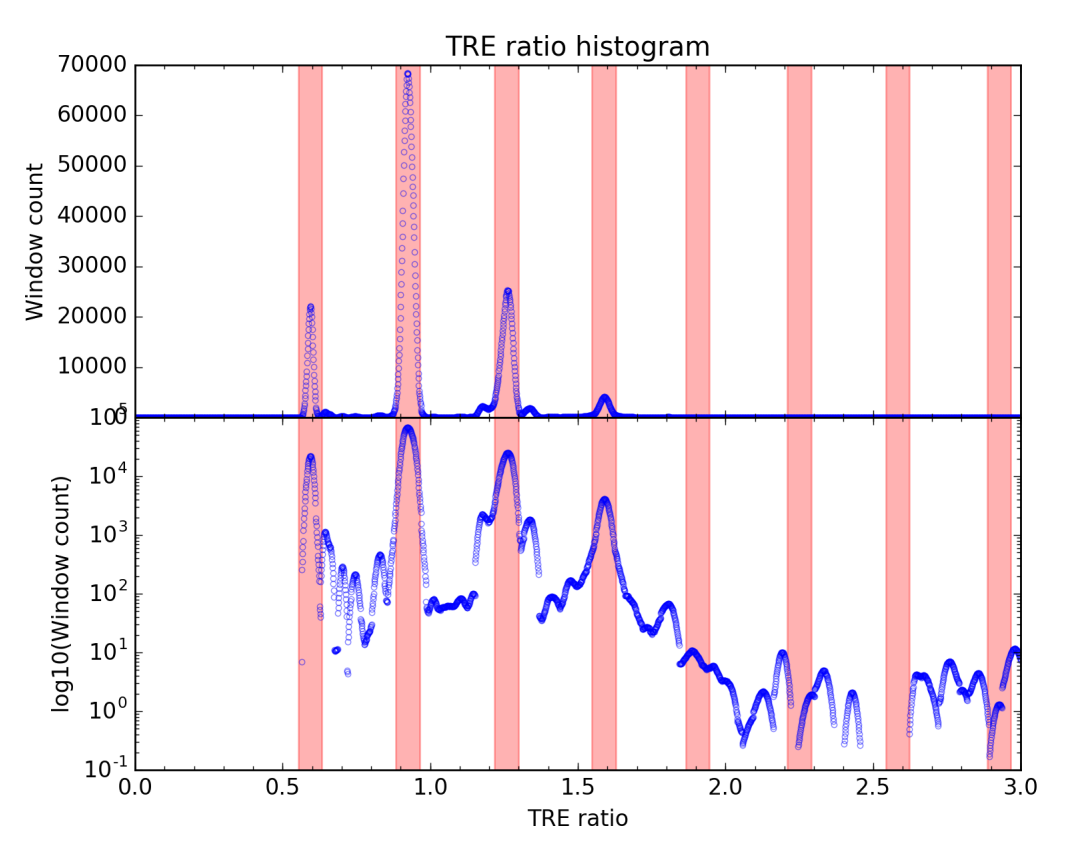

 TRE stands for Tumor Read Enrichment. You can think of it as a normalized version of the read count ratio between the tumor and normal samples for one chromosome window. More details can be found in our paper. The Y axis in the two panels is the window count. The lower panel is in the log scale. A clean TRE histogram leads to a confident purity estimate.

 In this clean-data example, the tumor read enrichment (TRE) histogram displays a beautiful periodic pattern. That means we can confidently infer the period (=0.333) from the TRE data and the ensuing maximum likelihood estimates will be more robust. The CNV estimates (a by-product of Accurity), in plot.cnv.png, also demonstrates a clean copy number variation (CNV) profile.

#### plot.cnv.png:

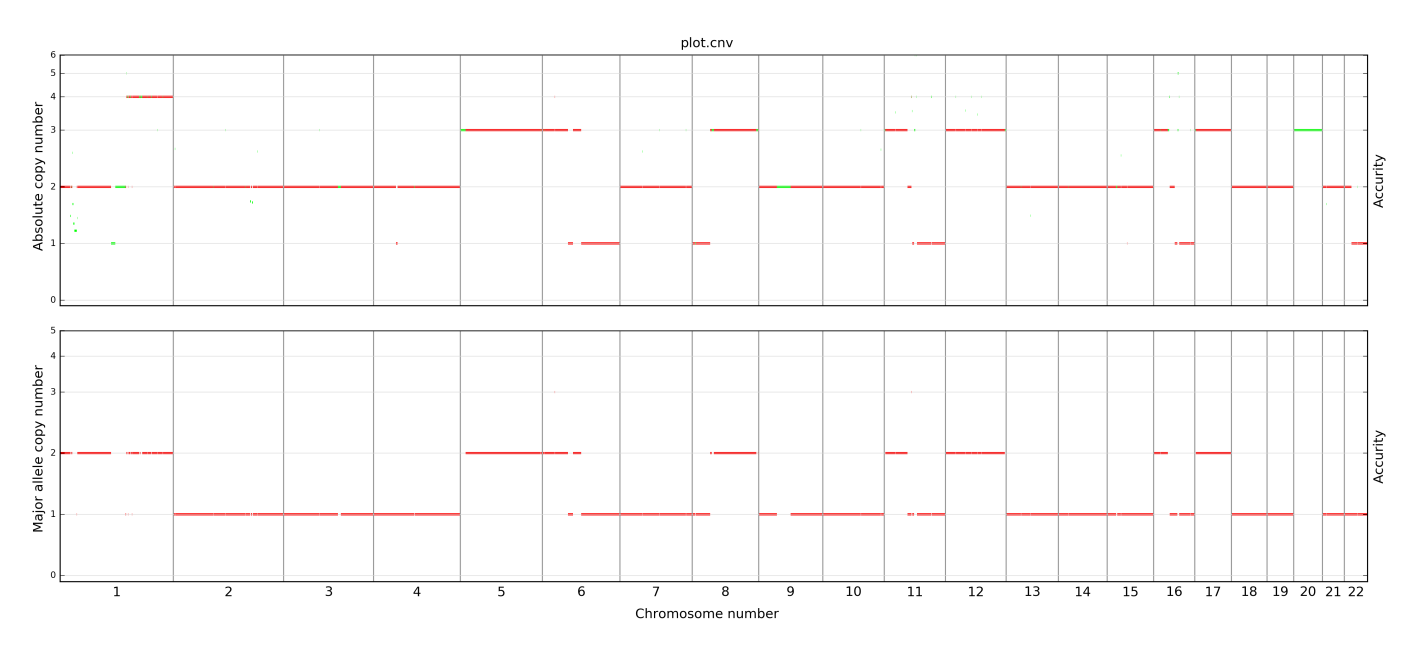

This is the estimated CNV profile for the example. The top plot is the estimated absolute copy number for each segment. For a normal sample, the absolute copy number should be 2 throughout the genome. The lower plot shows the major allele copy number for each segment.

There are cases where purity and ploidy can not be inferred:

- 1. The cancer genome contains too few somatic copy number alterations.
- 2. The noise level is too high, or the noise level is moderate but the sample purity is very low (<0.05).

### <span id="page-11-0"></span>**A noisy-data example**

Occasionally, a user will encounter extremely noisy data. The user should learn to identify the noisy data from plots and do NOT use the estimates made by Accurity. In the future, we will probably stop Accurity from making any estimate. But for the time being, here is a noisy-data example.

Content of infer.out.tsv for a noisy-data example. The **high number of segments** is a red flag.

purity ploidy purity\_naive ploidy\_naive rc\_ratio\_of\_cp\_2 rc\_ratio\_of\_cp\_2\_corrected segment\_stddev\_divider snp\_maf\_stddev\_divider snp\_coverage\_min snp\_coverage\_var\_vs\_mean\_ratio period\_discover\_run\_type 0.90938 1.9375 0.91675 1.9551 1021 1029.3 10 20 2 10 2 logL period best\_no\_of\_copy\_nos\_bf\_1st\_peak first\_peak\_int 4.3681e+06 468 1 555 no\_of\_segments no\_of\_segments\_used no\_of\_snps no\_of\_snps\_used 19909 19909 1559676 1092048

Its tumor-read-enrichment (TRE) histogram (plot.tre.png) has **one big and unclean peak** (its landscape looks like being cut through by a lousy jigsaw). It makes it really difficult to accurately estimate its period. The period estimate (0.468, 468 in the 2nd cell of the 4th line is 1000Xperiod.) is probably far from the truth. All ensuing maximum likelihood estimates are questionable. The estimated CNV profile further confirms the great amount of noise in this data.

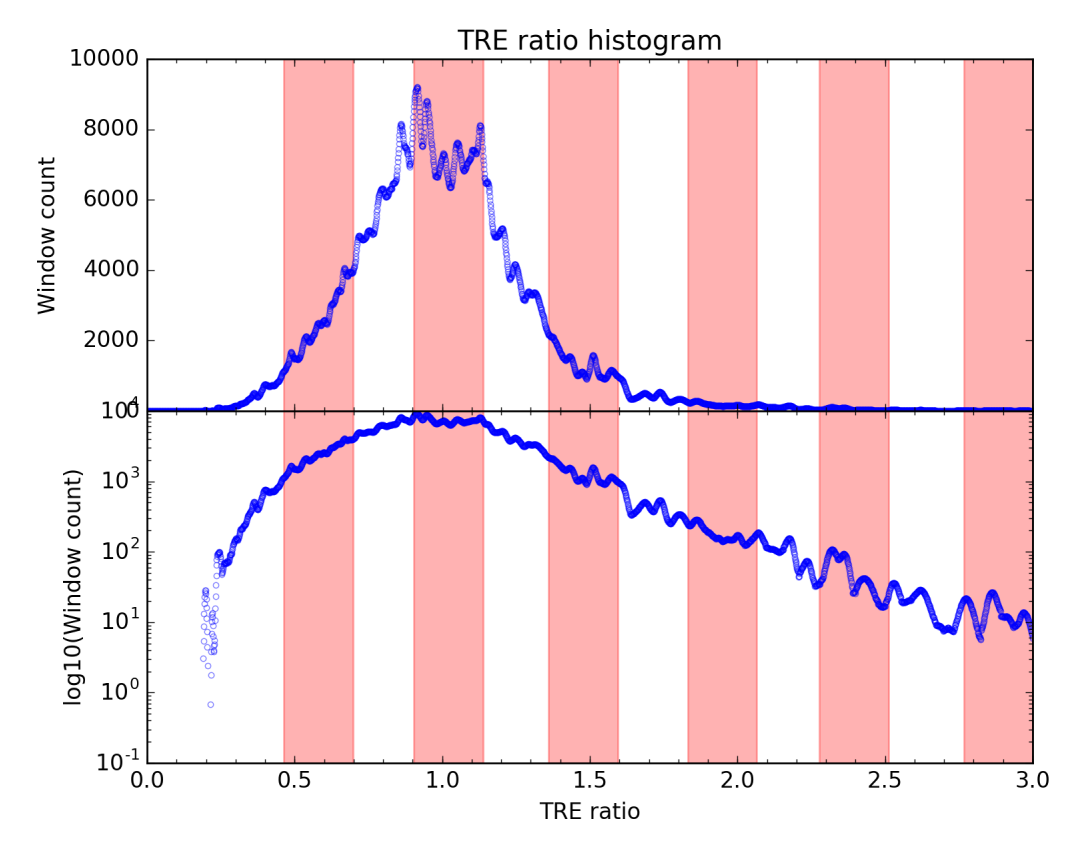

plot.cnv.png:

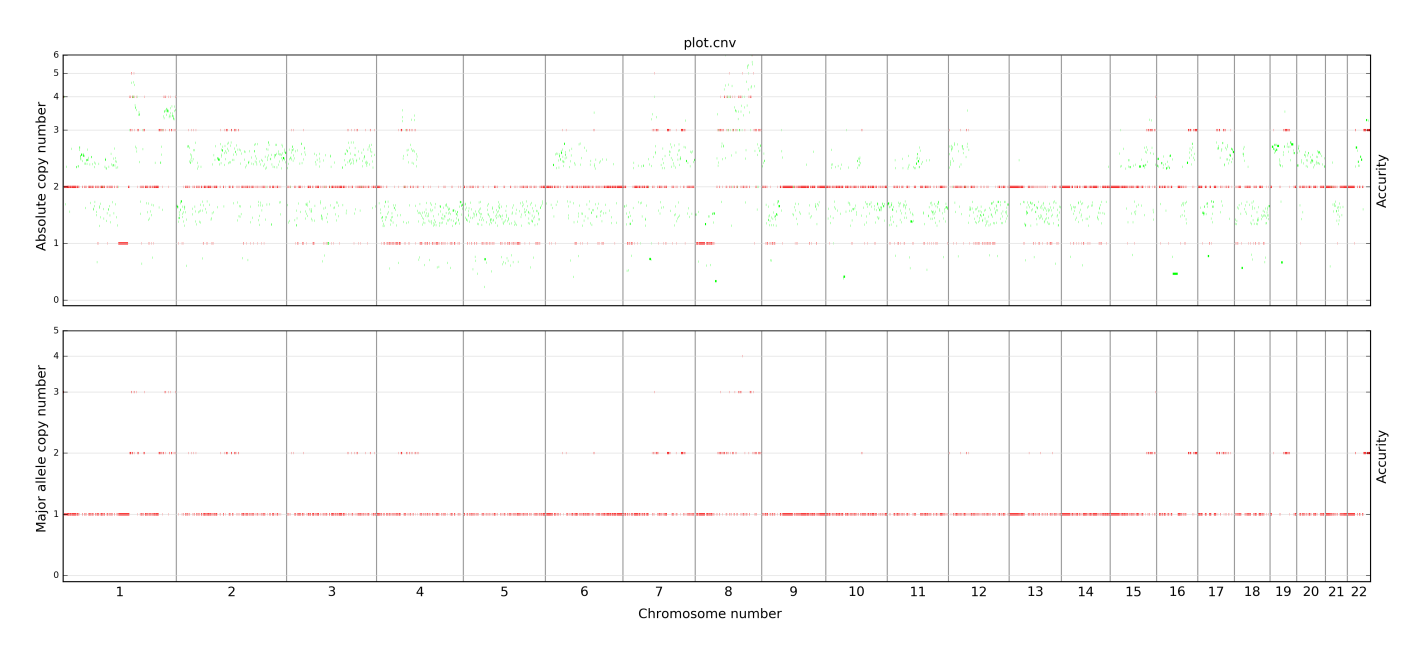

# <span id="page-12-0"></span>**Feedback**

If you encounter any issues, please email [polyactis@gmail.com](mailto:polyactis@gmail.com) or file an issue at <https://github.com/polyactis/Accurity/issues> (so that everyone can learn).

# <span id="page-12-1"></span>**Attachments**

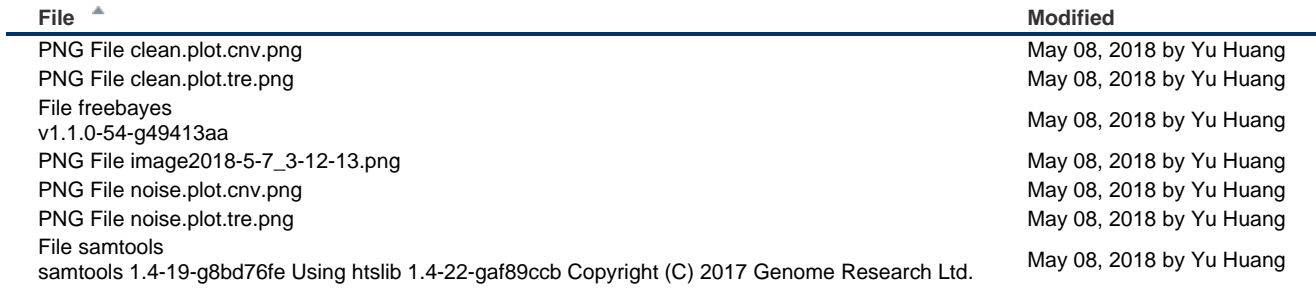

 $\triangleq$  [Download All](https://www.yfish.org/pages/downloadallattachments.action?pageId=327731)